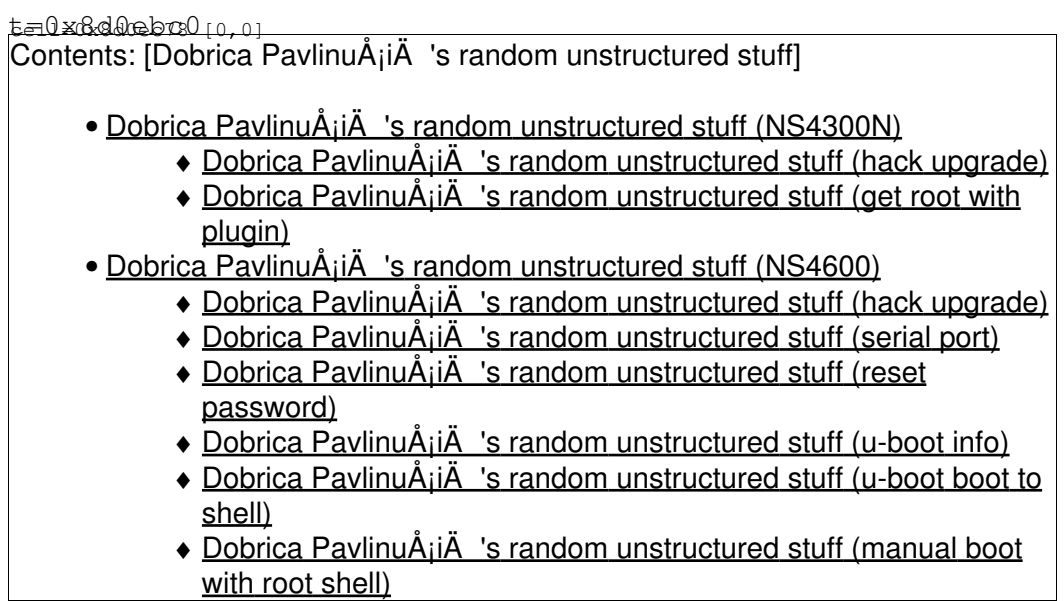

Similar board with instructions for Debian install:<https://github.com/alexeicolin/javelin>

# **NS4300N**

- Porting openwrt to mpc8343-based NAS
	- ♦ <https://forum.openwrt.org/viewtopic.php?id=47856>

Hold reset button below ethernet connector to reset admin account password to admin.

```
Operating System Embedded Linux
Version 01.02.0000.05
CPU MPC 8343
```
ssh package: <http://www.16paws.com/projects/NS4300N/dropbear.html> telnet: http://www.avsforum.com/forum/26-home-theater-computers/859675-promise-smartstor-ns4300n-8.html#po

# **hack upgrade**

### <http://www.avsforum.com/forum/26-home-theater-computers/859675-promise-smartstor-ns4300n-22.html>

I spent some time digging around my NS4300N and found the symmetric key password for firmware upg The password is "30570000" it's quite simple to decrypt and unpackage a firmware release, for example (from a linux box): mv ns4300\_010512.upg ns4300\_010512.bfe bcrypt ns4300\_010512.bfe Encryption key: 30570000 dd if=ns4300\_010512 of=ns4300\_010512.tgz bs=1k skip=79 tar xzf ns4300\_010512.tgz leaves you with rev, fix\_script, kernel, rootfs, pro\_sqfs, & usr\_sqfs files

you can then mount the various fs images on a loopback device and modify to you hearts content, r

## **get root with plugin**

#### http://www.avsforum.com/forum/26-home-theater-computers/859675-promise-smartstor-ns4300n-7.html#po

After much pain and suffering today, I got the engmode shell to be a full shell on the SR5 firmwa 1) Download the new itunes plugin frimware from promise- itunes\_plugin\_0000\_010002\_A1.ppg 2) Extract the tarball: dd if=itunes\_plugin\_0000\_010002\_A1.ppg of=test.tgz bs=97k skip=1 tar -zxvf test.tgz This makes the file "rev" and the directory "itunes" in the current directory. 3) Edit the "itunes/upgrade\_script" perl script. Add the following lines at the top after the "#! system qq(sudo cp /etc/passwd /tmp/passwd); system qq(sudo sed -e 's/engsh/sh/g' /tmp/passwd > /tmp/passwd.wks); system qq(sudo cp /tmp/passwd.wks /etc/passwd); Save the file. 4) Create a new plugin ".ppg" file with your changes: tar -zcvf itunes.tgz ./rev ./itunes dd if=/dev/zero of=itunes\_plugin\_0000\_010002\_A1\_mod.ppg bs=97k count=1 cat itunes.tgz >> itunes\_plugin\_0000\_010002\_A1\_mod.ppg 5) Put this modified file itunes\_plugin\_0000\_010002\_A1\_mod.ppg on one of the NS4300N's shares. 6) Uninstall the itunes/firefly plugin (if you had it installed previously) 7) Install the modified itunes plugin 8) After the Installation OK dialoge comes up, test the telnet: telnet YOUR\_BOX\_IP\_ADDRESS 2380 login=engmode pwd=hawk201

9) You may have to uninstall this plugin and reinstall the original, I saw some flakey behavior w This may be lost after reboot of the NS4300N (i have a feeling the passwd file is refreshed from For those that want to make the firefly config file writeable, keep in mind that the NS4300N's de

# **NS4600**

Operating System Embedded Linux Version 02.01.0000.16 CPU AMCC 431 Network Adapter Gigabit Ethernet Card 10/100/1000 Mbps MAC Address 00:01:55:30:53:8D

#### • <http://scratchpad.wikia.com/wiki/NS4600>

Latest firmware:

Update 3TB HDD support models - 2011/11/17 02.01.0000.22

# **hack upgrade**

59783+1 records out

```
# bcyrypt as above....
dd if=foo of=foo.tbz bs=1k skip=46
mkdir foo-files
tar xvf ../foo.tbz
apt-get install mtd-utils
dpavlin@klin:/tmp/foo-files$ /usr/sbin/jffs2dump -v app_jffs2-p -c -b -e app2
dpavlin@klin:/tmp/foo-files$ ls -al app2 
-rw-r--r-- 1 dpavlin dpavlin 41167608 Dec 1 21:04 app2
sudo modprobe mtdram total_size=41000 erase_size=256
sudo modprobe mtdblock
dpavlin@klin:/tmp/foo-files$ cat /proc/mtd 
dev: size erasesize name
mtd0: 0280a000 00040000 "mtdram test device"
dpavlin@klin:/tmp/foo-files$ sudo dd if=app2 of=/dev/mtdblock0
80405+1 records in
80405+1 records out
41167608 bytes (41 MB) copied, 0.47149 s, 87.3 MB/s
dpavlin@klin:/tmp/foo-files$ mkdir /tmp/foo-app2
dpavlin@klin:/tmp/foo-files$ sudo mount /dev/mtdblock0 /tmp/foo-app2/ -t jffs2
dpavlin@klin:/tmp/foo-files$ ls -al /tmp/foo-app2/
total 39592
drwxr-xr-x 3 root root 0 Jan 1 1970 .
drwxrwxrwt 1 root root 1726 Dec 1 21:14 ..
-rwx------ 1 root root 40542208 Nov 2 2011 app_sqfs
dpavlin@klin:/tmp/foo-app2$ sudo unsquashfs -l app_sqfs | less
### ramdisk
dpavlin@klin:/tmp/foo-files/rootfs-ppc$ dd if=../rootfs-p of=rootfs-ppc.gz bs=64 skip=1
59783+1 records in
```

```
3826120 bytes (3.8 MB) copied, 0.164652 s, 23.2 MB/s
dpavlin@klin:/tmp/foo-files/rootfs-ppc$ file rootfs-ppc.gz 
rootfs-ppc.gz: gzip compressed data, was "ramdisk.img", last modified: Wed Nov 2 20:57:28 2011,
dpavlin@klin:/tmp/foo-files/rootfs-ppc$ gzip -d rootfs-ppc.gz 
dpavlin@klin:/tmp/foo-files/rootfs-ppc$ file rootfs-ppc 
rootfs-ppc: Linux rev 0.0 ext2 filesystem data, UUID=00000000-0000-0000-0000-000000000000
dpavlin@klin:/tmp/foo-files/rootfs-ppc$ mkdir rootfs
dpavlin@klin:/tmp/foo-files/rootfs-ppc$ sudo mount rootfs-ppc rootfs/ -o loop
```
# **serial port**

• <http://vogelchr.blogspot.hr/2011/06/promise-smartstor-ns4600-serial-port.html>

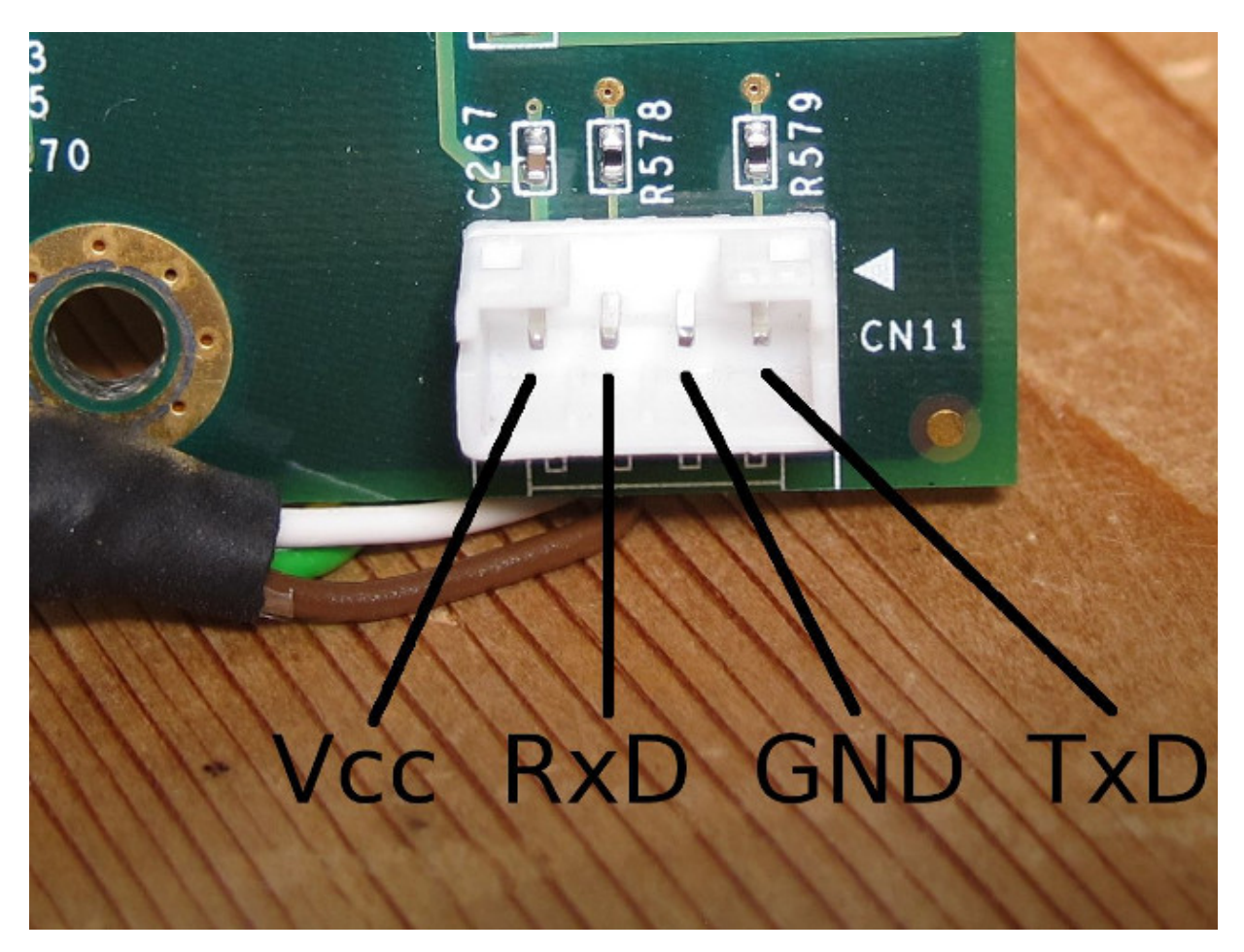

https://plus.google.com/photos/102970072923818524447/albums/5025551365487818161/5614004462366

On my board (which is marked NS4600P GP0930-03 REV.A3) serial connector is marked CN6)

pinout: t=0x8d19530

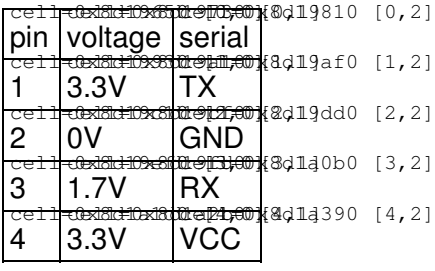

### Serial port output:

U-Boot 1.3.4 (NS4600p - 013 - 800MHz) (Jun 01 2010 - 16:16:09) CPU: AMCC PowerPC 431EXr at 800 MHz (PLB=200, OPB=100, EBC=100 MHz) Security/Kasumi support Bootstrap Option F - Boot ROM Location NAND (8 bits), booting from NAND Internal PCI arbiter disabled 32 kB I-Cache 32 kB D-Cache Board: NS4600p - PROMISE 4-bay NAS Target Board, 1\*PCIe/1\*SATA I2C: ready DRAM: 256 MB Enclosure: Load fan configurations from VPD NAND: 128 MiB eth0 MAC = 00:01:55:30:53:89 eth1 MAC = 00:00:00:00:00:00 PCI: Bus Dev VenId DevId Class Int PCIE1: successfully set as root-complex 01 00 105a 3f20 0104 00 SCSI: Net: ppc\_4xx\_eth0 Hit Ctrl + C to stop autoboot: 0 No wakeup events detected! Auto booting... Leave clock generator PD mode... OK Leave net PHY PD mode... OK Turn on all activity LED power... OK Blinking LED... OK Turn on disk power... OK NAND read: device 0 offset 0xc80000, size 0x300000 3145728 bytes read: OK NAND read: device 0 offset 0xf80000, size 0x800000 8388608 bytes read: OK NAND read: device 0 offset 0x100000, size 0x3000 12288 bytes read: OK ## Booting kernel from Legacy Image at 01200000 ... Image Name: Linux-2.6.32.14 Created: 2011-01-20 4:39:31 UTC Image Type: PowerPC Linux Kernel Image (gzip compressed) Data Size: 2339544 Bytes = 2.2 MB Load Address: 00000000 Entry Point: 00000000 Verifying Checksum ... OK ## Loading init Ramdisk from Legacy Image at 01b00000 ... Image Name: 02.01.0000.22 Created: 2011-11-02 20:57:34 UTC Image Type: PowerPC Linux RAMDisk Image (gzip compressed) Data Size: 3826120 Bytes = 3.6 MB Load Address: 00000000 Entry Point: 00000000 Verifying Checksum ... OK ## Flattened Device Tree blob at 01a00000 Booting using the fdt blob at 0x1a00000

```
 Uncompressing Kernel Image ... OK
    Loading Ramdisk to 0fa55000, end 0fdfb1c8 ... OK
    Loading Device Tree to 00ffa000, end 00ffffff ... OK
Using PowerPC 44x Platform machine description
Linux version 2.6.32.14 (root@ptk-229) (gcc version 4.2.2) #3 Thu Jan 20 12:39:14 CST 2011
Found initrd at 0xcfa55000:0xcfdfb1c8
Zone PFN ranges:
  DMA 0x00000000 -> 0x00001000
  Normal 0x00001000 -> 0x00001000
  HighMem 0x00001000 -> 0x00001000
Movable zone start PFN for each node
early_node_map[1] active PFN ranges
    0: 0 \times 000000000 \rightarrow 0 \times 000001000MMU: Allocated 1088 bytes of context maps for 255 contexts
Built 1 zonelists in Zone order, mobility grouping off. Total pages: 4094
Kernel command line: root=/dev/ram rw console=ttyS0,115200 mtdparts=nand0:1024K(u-boot),512K(dtb)
PID hash table entries: 1024 (order: -4, 4096 bytes)
Dentry cache hash table entries: 32768 (order: 1, 131072 bytes)
Inode-cache hash table entries: 16384 (order: 0, 65536 bytes)
Memory: 252096k/262144k available (4864k kernel code, 10048k reserved, 512k data, 269k bss, 384k
Kernel virtual memory layout:
  * 0xffef0000..0xffff0000 : fixmap
 * 0xfdee0000..0xffee0000 : highmem PTEs
 * 0xfd6e0000..0xfdee0000 : consistent mem
   * 0xfd6e0000..0xfd6e0000 : early ioremap
   * 0xd1000000..0xfd6e0000 : vmalloc & ioremap
SLUB: Genslabs=15, HWalign=32, Order=0-3, MinObjects=0, CPUs=1, Nodes=1
Hierarchical RCU implementation.
NR_IRQS:512
UIC0 (32 IRQ sources) at DCR 0xc0
UIC1 (32 IRQ sources) at DCR 0xd0
UIC2 (32 IRQ sources) at DCR 0xe0
UIC3 (32 IRQ sources) at DCR 0xf0
clocksource: timebase mult[500000] shift[22] registered
Console: colour dummy device 80x25
Mount-cache hash table entries: 8192
xor: measuring software checksum speed
    8regs : 96.000 MB/sec
    8regs_prefetch: 128.000 MB/sec
    32regs : 96.000 MB/sec
    32regs_prefetch: 112.000 MB/sec
xor: using function: 8regs_prefetch (128.000 MB/sec)
NET: Registered protocol family 16
OCM1: 65536 Bytes (enabled)
OCM1: 65536 Bytes (non-cached)
OCM1: 0 Bytes (cached)
256k L2-cache enabled
PCIE0: Port disabled via device-tree
PCIE1: Checking link...
PCIE1: Device detected, waiting for link...
PCIE1: link is up !
PCI host bridge /plb/pciex@d20000000 (primary) ranges:
MEM 0x0000000e80000000..0x0000000effffffff -> 0x0000000080000000
 MEM 0x0000000f00100000..0x0000000f001fffff -> 0x0000000000000000 
  IO 0x0000000f80010000..0x0000000f8001ffff -> 0x0000000000000000
 Removing ISA hole at 0x0000000f00100000
4xx PCI DMA offset set to 0x00000000
/plb/pciex@d20000000: Legacy ISA memory support enabled
PCIE1: successfully set as root-complex
PCI: Probing PCI hardware
PCI: Hiding 4xx host bridge resources 0000:80:00.0
pci 0000:80:00.0: PCI bridge, secondary bus 0000:81
pci 0000:80:00.0: IO window: 0x1000-0x1fff
.<br>pci 0000:80:00.0: MEM window: 0x80000000-0x800fffff
pci 0000:80:00.0: PREFETCH window: disabled
bio: create slab <bio-0> at 0
```
SCSI subsystem initialized usbcore: registered new interface driver usbfs usbcore: registered new interface driver hub usbcore: registered new device driver usb mod\_init:1047 ppc460ex\_dma\_per\_chan\_init:1059 Switching to clocksource timebase NET: Registered protocol family 2 IP route cache hash table entries: 16384 (order: 0, 65536 bytes) TCP established hash table entries: 8192 (order: 0, 65536 bytes) TCP bind hash table entries: 8192 (order: -1, 32768 bytes) TCP: Hash tables configured (established 8192 bind 8192) TCP reno registered NET: Registered protocol family 1 RPC: Registered udp transport module. RPC: Registered tcp transport module. RPC: Registered tcp NFSv4.1 backchannel transport module. Trying to unpack rootfs image as initramfs... rootfs image is not initramfs (no cpio magic); looks like an initrd Freeing initrd memory: 3736k freed Probing AMCC DMA driver PPC4xx PLB DMA engine @0x04\_00018080 size 200 IRQ 25 PPC460ex PLB DMA engine @0x00\_00000100 size 263 new\_chan->chan\_id 0x0 new\_chan->chan->chan\_id 0x0 PPC460ex PLB DMA engine @0x00\_00000108 size 271 new\_chan->chan\_id 0x1 new\_chan->chan->chan\_id 0x1 PPC460ex PLB DMA engine @0x00\_00000110 size 279 new\_chan->chan\_id 0x2 new\_chan->chan->chan\_id 0x2 PPC460ex PLB DMA engine @0x00\_00000118 size 287 new\_chan->chan\_id 0x3 new\_chan->chan->chan\_id 0x3 VFS: Disk quotas dquot\_6.5.2 Dquot-cache hash table entries: 16384 (order 0, 65536 bytes) squashfs: version 4.0 (2009/01/31) Phillip Lougher Installing knfsd (copyright (C) 1996 okir@monad.swb.de). JFFS2 version 2.2. (NAND) © 2001-2006 Red Hat, Inc. fuse init (API version 7.13) SGI XFS with ACLs, security attributes, large block/inode numbers, no debug enabled SGI XFS Quota Management subsystem msgmni has been set to 496 alg: No test for stdrng (krng) async\_tx: api initialized (async) io scheduler noop registered io scheduler deadline registered (default) ppc4xx\_gpio:gpio0\_base(0xd13a0b00), gpio1\_base(0xd13e0c00) ppc4xx\_gpio:Success to register driver (major = 253) Serial: 8250/16550 driver, 2 ports, IRQ sharing enabled serial8250.0: ttyS0 at MMIO 0x4ef600300 (irq = 19) is a 16550A console [ttyS0] enabled serial8250.0: ttyS1 at MMIO 0x4ef600400 (irq = 20) is a 16550A 4ef600300.serial: ttyS0 at MMIO 0x4ef600300 (irq = 19) is a 16550 4ef600400.serial: ttyS1 at MMIO 0x4ef600400 (irq = 20) is a 16550 brd: module loaded loop: module loaded NAND device: Manufacturer ID: 0xad, Chip ID: 0xf1 (Hynix NAND 128MiB 3,3V 8-bit) Scanning device for bad blocks 10 cmdlinepart partitions found on MTD device nand0 Creating 10 MTD partitions on "nand0": 0x000000000000-0x000000100000 : "u-boot" 0x000000100000-0x000000180000 : "dtb" 0x000000180000-0x000000480000 : "safe-k"

0x000000480000-0x000000c80000 : "safe-r"

```
0x000000c80000-0x000000f80000 : "kernel"
0x000000f80000-0x000001780000 : "rootfs"
0x000001780000-0x000002780000 : "usr"
0x000002780000-0x000002980000 : "data"
0x000002980000-0x000002a80000 : "oem"
0x000002a80000-0x000008000000 : "app"
PPC 4xx OCP EMAC driver, version 3.54
mal0: descriptor-memory = ocm
MAL v2 /plb/mcmal, 2 TX channels, 16 RX channels
ZMII /plb/opb/emac-zmii@ef600d00 initialized
RGMII /plb/opb/emac-rgmii@ef601500 initialized with MDIO support
TAH /plb/opb/emac-tah@ef601350 initialized
TAH /plb/opb/emac-tah@ef601450 initialized
/plb/opb/emac-rgmii@ef601500: input 0 in RGMII mode
eth0: EMAC-0 /plb/opb/ethernet@ef600e00, MAC 00:01:55:30:53:89
eth0: found Generic MII PHY (0x00)
/plb/opb/emac-rgmii@ef601500: input 1 in RGMII mode
/plb/opb/ethernet@ef600f00: can't find PHY!
ehci_hcd: USB 2.0 'Enhanced' Host Controller (EHCI) Driver
ppc-of-ehci 4bffd0400.ehci: OF EHCI
ppc-of-ehci 4bffd0400.ehci: new USB bus registered, assigned bus number 1
ppc-of-ehci 4bffd0400.ehci: irq 36, io mem 0x4bffd0400
ppc-of-ehci 4bffd0400.ehci: USB 2.0 started, EHCI 1.00
usb usb1: New USB device found, idVendor=1d6b, idProduct=0002
usb usb1: New USB device strings: Mfr=3, Product=2, SerialNumber=1
usb usb1: Product: OF EHCI
usb usb1: Manufacturer: Linux 2.6.32.14 ehci_hcd
usb usb1: SerialNumber: PPC-OF USB
usb usb1: configuration #1 chosen from 1 choice
hub 1-0:1.0: USB hub found
hub 1-0:1.0: 1 port detected
ohci_hcd: USB 1.1 'Open' Host Controller (OHCI) Driver
ppc-of-ohci 4bffd0000.usb: OF OHCI
ppc-of-ohci 4bffd0000.usb: new USB bus registered, assigned bus number 2
ppc-of-ohci 4bffd0000.usb: irq 37, io mem 0x4bffd0000
usb usb2: New USB device found, idVendor=1d6b, idProduct=0001
usb usb2: New USB device strings: Mfr=3, Product=2, SerialNumber=1
usb usb2: Product: OF OHCI
usb usb2: Manufacturer: Linux 2.6.32.14 ohci_hcd
usb usb2: SerialNumber: PPC-OF USB
usb usb2: configuration #1 chosen from 1 choice
hub 2-0:1.0: USB hub found
hub 2-0:1.0: 1 port detected
usbcore: registered new interface driver usblp
dwc_otg: version 2.60a 22-NOV-2006
dwc_otg: Using Slave mode
dwc_otg dwc_otg.0: DWC OTG Controller
dwc_otg dwc_otg.0: new USB bus registered, assigned bus number 3
dwc_otg dwc_otg.0: irq 28, io mem 0x00000000
dwc_otg: Init: Port Power? op_state=1
dwc_otg: Init: Power Port (0)
usb usb3: New USB device found, idVendor=1d6b, idProduct=0002
usb usb3: New USB device strings: Mfr=3, Product=2, SerialNumber=1
usb usb3: Product: DWC OTG Controller
usb usb3: Manufacturer: Linux 2.6.32.14 dwc_otg_hcd
usb usb3: SerialNumber: dwc_otg.0
usb usb3: configuration #1 chosen from 1 choice
hub 3-0:1.0: USB hub found
hub 3-0:1.0: 1 port detected
i2c /dev entries driver
ibm-iic 4ef600700.i2c: using standard (100 kHz) mode
rtc-pcf8563 0-0051: chip found, driver version 0.4.3
rtc-pcf8563 0-0051: rtc core: registered rtc-pcf8563 as rtc0
ibm-iic 4ef600800.i2c: using standard (100 kHz) mode
W83L786: Load fan configurations from VPD
PPC4xx WDT : WDT start on boot !! The period is about 30 seconds
```

```
<ppc460ex_configure_raid_devices> line 371
<ppc460ex_configure_raid_devices> line 389
<ppc460ex_configure_raid_devices> line 405
 ppc460ex_dma_1_channel.resource[0].start=0x31d6 
<ppc460ex_configure_raid_devices> line 426 dma_reg1=0xd5720200 
<ppc460ex_configure_raid_devices> line 444
--------------- ppc460ex_adma_probe: 4327-------------------------
Improved ADMA - 061508
adev->res[0].start=0x0
  adev->id = 0x1 ppc460ex_dma_1_channel.resource[0].start=0xffffffff 
 descriptor-memory = ocm
<ppc460ex_adma_probe> irq=0x29
<ppc460ex_adma_probe> irq=0x36
--------------- ppc460ex_adma_probe: 4511-------------------------
<ppc460ex_adma_probe> ret=0x0
device-mapper: ioctl: 4.15.0-ioctl (2009-04-01) initialised: dm-devel@redhat.com
usbcore: registered new interface driver hiddev
usbcore: registered new interface driver usbhid
usbhid: v2.6:USB HID core driver
TCP cubic registered
NET: Registered protocol family 17
NET: Registered protocol family 5
rtc-pcf8563 0-0051: setting system clock to 2015-12-01 19:36:42 UTC (1448998602)
RAMDISK: gzip image found at block 0
VFS: Mounted root (ext2 filesystem) on device 1:0.
Freeing unused kernel memory: 384k init
INIT: version 2.86 booting
Mount MNT
Mount Usr
Mount Promise
Mount Data
Mount OEM
Mount nfsd
Enable RAID5
PPC460Ex RAID-5 has been activated successfully
Loading modules: 
t3sas - t3sas 0000:81:00.0: enabling device (0006 -> 0007)
t3sas 0000:81:00.0: Found PDC42819 Controller 105a:3f20 with IRQ: 18
t3sas 0000:81:00.0: Driver version of PDC42819 : 1.3.0.14-NAS-15
scsi0 : t3sas
scsi 0:0:8:0: Processor Promise RAID Console 1.00 PQ: 0 ANSI: 3
scsi 0:0:8:0: Attached scsi generic sg0 type 3
usb-storage - Initializing USB Mass Storage driver...
usbcore: registered new interface driver usb-storage
USB Mass Storage support registered.
sata_dwc - sata-dwc sata-dwc.0: id 0, controller version 1.82
sata-dwc sata-dwc.0: DMA initialized
sata-dwc sata-dwc.0: **** No neg speed (nothing attached?) 
scsi1 : sata-dwc
ata1: SATA max UDMA/133 irq 22
iscsi_trgt - iSCSI Enterprise Target Software - version 1.4.20.2
iscsi_trgt: Registered io type fileio
iscsi_trgt: Registered io type blockio
iscsi_trgt: Registered io type nullio
Copying config files to root fs
cp: `/usr/local/atalk/etc' is not a directory
cp: unable to preserve times of `/usr/local/atalk': Read-only file system
cp: unable to preserve ownership of `/usr/local/atalk': Read-only file system
cp: unable to preserve permissions of `/usr/local/atalk': Read-only file system
cp: `/usr/local/samba/lib' is not a directory
cp: `/usr/local/samba/private' is not a directory
cp: unable to preserve times of `/usr/local/samba': Read-only file system
cp: unable to preserve ownership of `/usr/local/samba': Read-only file system
cp: unable to preserve permissions of `/usr/local/samba': Read-only file system
cp: `/usr/local/proftp/etc' is not a directory
```

```
cp: unable to preserve times of `/usr/local/proftp': Read-only file system
cp: unable to preserve ownership of `/usr/local/proftp': Read-only file system
cp: unable to preserve permissions of `/usr/local/proftp': Read-only file system
cp: unable to preserve times of `/usr/local': Read-only file system
cp: unable to preserve ownership of `/usr/local': Read-only file system
cp: unable to preserve permissions of `/usr/local': Read-only file system
cp: `/usr/local/atalk/etc' is not a directory
No vg needs to be restored.
quotacheck: Can't find filesystem to check or filesystem not mounted with quota option.
mount: special device /dev/vg001/lv001 does not exist
Local time (GMT+1): Tue Dec 1 20:37:07 GMT+1 2015
0, 0, 0, 0, 0, 
0, 0
1448998627
7,37,20,1,11,115,2,334,0
INIT: Entering runlevel: 2
Starting syslogd...syslogd: Already running.
klogd: Already running.
Starting base networking daemons: portmap inetd.
Starting periodic command scheduler: cron.
Starting LPD service...
Starting loopback...
Starting network...
eth0: link is down
eth0: link is down
Starting httpd...
Swap Memory On...LED => 1 
Checking File System...0, 0, 0, 0, 0, 
0, 0
1448998670
50,37,20,1,11,115,2,334,0
Starting SMB...sh invoked oom-killer: gfp_mask=0x200da, order=0, oom_adj=0
Call Trace:
[c8735ce0] [c0005968] show stack+0x50/0x154 (unreliable)
[c8735d20] [c0052860] oom_kill_process+0x54/0x1bc
[c8735d50] [c0052d18] __out_of_memory+0x144/0x160
[c8735d90] [c0052db0] out_of_memory+0x7c/0xa8
[c8735db0] [c00556a4] __alloc_pages_nodemask+0x3e4/0x4b8
[c8735e40] [c0063f8c] do_wp_page+0x3fc/0x78c
[c8735e90] [c0010c18] do_page_fault+0x294/0x41c
[c8735f40] [c000d70c] handle_page_fault+0xc/0x80
Mem-Info:
DMA per-cpu:
CPU 0: hi: 0, btch: 1 usd: 0
active_anon:1572 inactive_anon:1577 isolated_anon:0
 active_file:19 inactive_file:21 isolated_file:0
 unevictable:0 dirty:0 writeback:0 unstable:0
 free:128 slab_reclaimable:22 slab_unreclaimable:145
 mapped:32 shmem:5 pagetables:91 bounce:0
DMA free:8192kB min:8192kB low:10240kB high:12288kB active_anon:100608kB inactive_anon:100928kB a
lowmem_reserve[]: 0 0 0 0
DMA: 0*64kB 0*128kB 0*256kB 0*512kB 0*1024kB 0*2048kB 0*4096kB 1*8192kB 0*16384kB 0*32768kB 0*655
45 total pagecache pages
0 pages in swap cache
Swap cache stats: add 0, delete 0, find 0/0
Free swap = 0kBTotal swap = 0kB
4096 pages RAM
0 pages HighMem
180 pages reserved
277 pages shared
3591 pages non-shared
Out of memory: kill process 1934 (smbd) score 186 or a child
Killed process 1934 (smbd)
```

```
cron invoked oom-killer: gfp_mask=0x201da, order=0, oom_adj=0
Call Trace:
[c0cffc50] [c0005968] show_stack+0x50/0x154 (unreliable)
[c0cffc90] [c0052860] oom_kill_process+0x54/0x1bc
[c0cffcc0] [c0052d18] __out_of_memory+0x144/0x160
[c0cffd00] [c0052db0] out_of_memory+0x7c/0xa8
[c0cffd20] [c00556a4] __alloc_pages_nodemask+0x3e4/0x4b8
[c0cffdb0] [c00577f0] __do_page_cache_readahead+0xa4/0x1f8
[c0cffe00] [c0051a84] filemap_fault+0x1d8/0x3d8
[c0cffe40] [c0063554] __do_fault+0x5c/0x438
[c0cffe90] [c0010c18] do_page_fault+0x294/0x41c
[c0cfff40] [c000d70c] handle_page_fault+0xc/0x80
Mem-Info:
DMA per-cpu:
CPU 0: hi: 0, btch: 1 usd: 0
active_anon:1578 inactive_anon:1585 isolated_anon:0
 active_file:5 inactive_file:29 isolated_file:0
 unevictable:0 dirty:0 writeback:0 unstable:0
 free:128 slab_reclaimable:20 slab_unreclaimable:145
 mapped:17 shmem:5 pagetables:81 bounce:0
DMA free:8192kB min:8192kB low:10240kB high:12288kB active_anon:100992kB inactive_anon:101440kB a
lowmem_reserve[]: 0 0 0 0
DMA: 0*64kB 0*128kB 0*256kB 0*512kB 0*1024kB 0*2048kB 0*4096kB 1*8192kB 0*16384kB 0*32768kB 0*655
39 total pagecache pages
0 pages in swap cache
Swap cache stats: add 0, delete 0, find 0/0
Free swap = 0kB
Total swap = 0kB
4096 pages RAM
0 pages HighMem
180 pages reserved
209 pages shared
3609 pages non-shared
Out of memory: kill process 2014 (nmbd) score 184 or a child
Killed process 2014 (nmbd)
Starting FTP...
Starting AFP...
warning: `proftpd' uses 32-bit capabilities (legacy support in use)
Starting quota...
Starting Domain Integrate...
Starting alert agent...
I2 Event Daemon, Ver 1.0.0.0
Checking last shutdown...
Check Data Partition : OK
NS4600 R2.0 A1 (Version 02.01.0000.22) - Promise Technology, INC.
c014-nas login: LED => 1
```
### **reset password**

Hold button near ethernet connector until long beep is heard to reset password

```
INShutting down alert agent...killall: alert_agent: no process killed
Stopping periodic command scheduler: cronstopped /usr/sbin/cron (pid 1908).
.
Shutting down syslogd...killall: syslogd: no process killed
killall: klogd: no process killed
Shutting down Bonjour...
Shutting down AppleTalk services: Can't unregister C014-NAS:Workstation@*
```
Can't unregister C014-NAS:netatalk@\* cat: /var/lock/atalkd: No such file or directory kill: Could not kill pid '2376': No such process Shutting down FTP service... Shutting down NFS... Shutting down SMB service...Shutting down httpd... Clear boot flag... Sending all processes the TERM signal... done. Sending all processes the KILL signal... done. eepromctl 7.3, a 24Cxx EEPROM reader/writer Bus: /dev/i2c0, Address: 0x50, Mode: 8bit Deactivating swap...done. Unmounting local filesystems...done. U-Boot 1.3.4 (NS4600p - 013 - 800MHz) (Jun 01 2010 - 16:16:09) CPU: AMCC PowerPC 431EXr at 800 MHz (PLB=200, OPB=100, EBC=100 MHz) Security/Kasumi support Bootstrap Option F - Boot ROM Location NAND (8 bits), booting from NAND Internal PCI arbiter disabled 32 kB I-Cache 32 kB D-Cache Board: NS4600p - PROMISE 4-bay NAS Target Board, 1\*PCIe/1\*SATA I2C: ready DRAM: 256 MB Enclosure: Load fan configurations from VPD NAND: 128 MiB eth0 MAC = 00:01:55:30:53:89 eth1 MAC = 00:00:00:00:00:00 PCI: Bus Dev VenId DevId Class Int PCIE1: successfully set as root-complex 01 00 105a 3f20 0104 00 SCSI: Net: ppc\_4xx\_eth0 Hit Ctrl + C to stop autoboot: 0 Waiting for PHY auto negotiation to complete...... TIMEOUT ! done ENET Speed is 10 Mbps - HALF duplex connection (EMAC0) Wake on POWER\_BUTTON / LAN Press Ctrl + C to leave...

## **u-boot info**

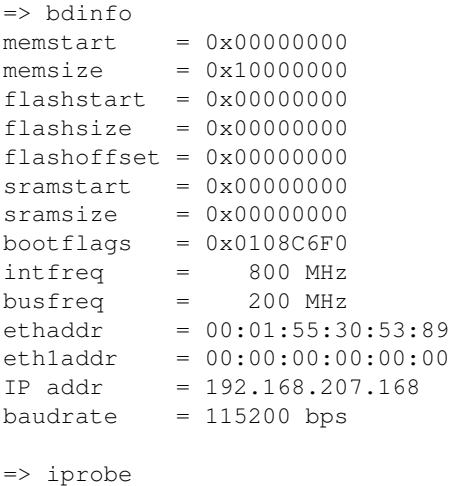

Valid chip addresses: 2E 50 51 69

## **u-boot boot to shell**

=> printenv addtty addtty=setenv bootargs \${bootargs} console=ttyS0,\${baudrate} => setenv addtty setenv bootargs \\${bootargs} console=ttyS0,\\${baudrate} init=/bin/sh => printenv addtty addtty=setenv bootargs \${bootargs} console=ttyS0,\${baudrate} init=/bin/sh => boot Waiting for PHY auto negotiation to complete...... TIMEOUT ! done Wake on POWER\_BUTTON / LAN Press Ctrl + C to leave... # press power button to start boot Set autoboot flag Starting to write EEPROM OK Power button was pressed ! Leave clock generator PD mode... OK Leave net PHY PD mode... OK Turn on all activity LED power... OK FAN\_SET mode... OK Blinking LED... OK Turn on disk power... OK # etc, etc....

## **manual boot with root shell**

\$ cat /etc/init.d/checkroot

```
#!/bin/sh
/bin/mount -t proc /proc /proc
echo "Mount MNT"
/bin/mkdir /mnt/usr_fs
/bin/mount -t jffs2 -r /dev/mtdblock6 /mnt/usr_fs
/bin/mkdir /mnt/app_fs
/bin/mount -t jffs2 -r /dev/mtdblock9 /mnt/app_fs
echo "Mount Usr"
/bin/mount -o loop -t squashfs /mnt/usr_fs/usr_sqfs /usr
echo "Mount Promise"
/bin/mount -o loop -t squashfs /mnt/app_fs/app_sqfs /promise
#/bin/mount -t jffs2 /dev/mtdblock9 /promise
echo "Mount Data"
/bin/mount -t jffs2 /dev/mtdblock7 /data
echo "Mount OEM"
/bin/mkdir /mnt/oem
/bin/mount -t jffs2 -r /dev/mtdblock8 /mnt/oem
echo "Enable RAID5"
/sbin/enable_raid5 >/dev/null 2>/dev/null
```

```
PPC460Ex RAID-5PPC460Ex RAID-5 has been activated successfully
 enable utility.
Current RAID-5 state:
PPC460Ex RAID-r5 capabilities are DISABLED.
Activate RAID-5.
RAID-5 state:
PPC460Ex RAID-r5 capabilities are ENABLED.
$ cat /etc/modules 
# /etc/modules: kernel modules to load at boot time.
t3sas
usb-storage
sata_dwc
iscsi_trgt
$ insmod /lib/modules/t3sas.ko 
t3sas 0000:81:00.0: enabling device (0006 -> 0007)
t3sas 0000:81:00.0: Found PDC42819 Controller 105a:3f20 with IRQ: 18
t3sas 0000:81:00.0: Driver version of PDC42819 : 1.3.0.14-NAS-11
## this takes very long, but eventually....
scsi0 : t3sas
scsi 0:0:0:0: Direct-Access Promise 3+1 Disk RAID5 1.10 PQ: 0 ANSI: 4
sd 0:0:0:0: [sda] 2929926144 512-byte logical blocks: (1.50 TB/1.36 TiB)
sd 0:0:0:0: Attached scsi generic sg0 type 0
scsi 0:0:8:0: Processor Promise RAID Console 1.00 PQ: 0 ANSI: 3
sd 0:0:0:0: [sda] Write Protect is off
sd 0:0:0:0: [sda] Write cache: disabled, read cache: enabled, doesn't support DPO or FUA
scsi 0:0:8:0: Attached scsi generic sg1 type 3
 sda: sda1
sd 0:0:0:0: [sda] Attached SCSI disk
$ mount /sys/
$ /usr/sbin/pvscan 
  PV /dev/sda1 VG vg001 lvm2 [1.36 TB / 488.00 MB free]
   Total: 1 [1.36 TB] / in use: 1 [1.36 TB] / in no VG: 0 [0 ]
$ /usr/sbin/vgchange -a y vg001
   2 logical volume(s) in volume group "vg001" now active
$ /usr/sbin/lvs
  LV VG Attr LSize Origin Snap% Move Log Copy% Convert
   lv001 vg001 -wi-a- 1.36T 
  nsswap vg001 -wi-a- 512.00M 
$ mkdir /tmp/lv001
$ mount /dev/vg001/lv001 /tmp/lv001/ -o ro
kjournald starting. Commit interval 5 seconds
EXT3-fs: mounted filesystem with ordered data mode.
```
\$ /sbin/enable\_raid5